# Cisco ASA 5500系列自適應安全裝置上的 WebVPN捕獲工具

### 目錄

[簡介](#page-0-0) [必要條件](#page-0-1) [需求](#page-0-2) [採用元件](#page-0-3) [慣例](#page-1-0) [設定](#page-1-1) [WebVPN捕獲工具輸出檔案](#page-1-2) [啟用WebVPN捕獲工具](#page-1-3) [查詢並上傳WebVPN捕獲工具輸出檔案](#page-2-0) [驗證](#page-2-1) [疑難排解](#page-3-0) [相關資訊](#page-3-1)

# <span id="page-0-0"></span>簡介

Cisco ASA 5500系列自適應安全裝置包括一個WebVPN捕獲工具,通過該工具可以記錄有關無法通 過WebVPN連線正確顯示的網站的資訊。您可以從安全裝置的命令列介面(CLI)啟用捕獲工具。此工 具記錄的資料可幫助您的思科客戶支援代表排除故障。

注意:啟用WebVPN捕獲工具時,會對安全裝置的效能產生影響。請確保在生成輸出檔案後禁用捕 獲工具。

## <span id="page-0-1"></span>必要條件

#### <span id="page-0-2"></span>需求

嘗試此組態之前,請確保符合以下要求:

● 使用命令列介面(CLI)配置Cisco ASA 5500系列自適應安全裝置。

### <span id="page-0-3"></span>採用元件

本文檔中的資訊基於運行版本7.0的Cisco ASA 5500系列自適應安全裝置。

本文中的資訊是根據特定實驗室環境內的裝置所建立。文中使用到的所有裝置皆從已清除(預設 )的組態來啟動。如果您的網路正在作用,請確保您已瞭解任何指令可能造成的影響。

<span id="page-1-0"></span>如需文件慣例的詳細資訊,請參閱[思科技術提示慣例。](//www.cisco.com/en/US/tech/tk801/tk36/technologies_tech_note09186a0080121ac5.shtml)

### <span id="page-1-1"></span>設定

本節提供用於設定本文件中所述功能的資訊。

註:使用[Command Lookup Tool\(](//tools.cisco.com/Support/CLILookup/cltSearchAction.do)僅[供已](//tools.cisco.com/RPF/register/register.do)註冊客戶使用)可獲取本節中使用的命令的詳細資訊。

#### <span id="page-1-2"></span>WebVPN捕獲工具輸出檔案

啟用WebVPN捕獲工具後,該捕獲工具會在以下檔案中儲存來自第一個URL的資料:

• original.000 — 包含安全裝置與Web伺服器之間交換的資料。

● mangled.000 — 包含安全裝置和瀏覽器之間交換的資料。

對於每個後續捕獲,捕獲工具將生成其他匹配的原始。<nnn>和已損壞。<nnn>檔案並增加副檔名 。在本例中, dir命令的輸出顯示了三個URL捕獲中的三組檔案:

#### hostname#**dir**  $\overline{a}$  directory of disk

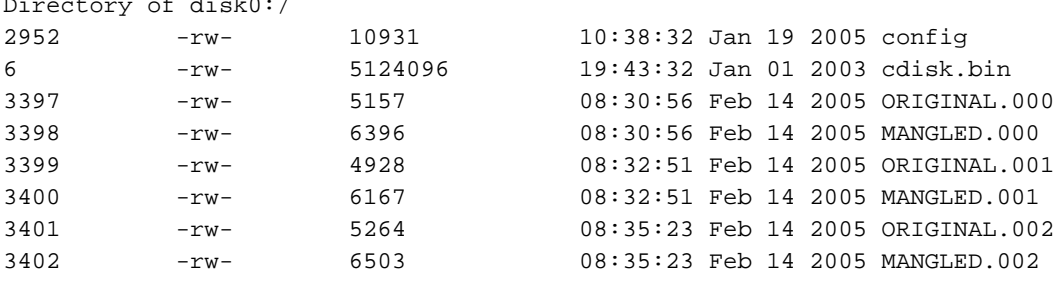

hostname#

#### <span id="page-1-3"></span>啟用WebVPN捕獲工具

注意:當開啟多個要寫入的檔案時,快閃記憶體檔案系統有限制。同時更新多個捕獲檔案時 ,WebVPN捕獲工具可能會導致檔案系統損壞。如果擷取工具發生此故障,請聯[絡思科技術協助中](//www.cisco.com/warp/public/687/Directory/DirTAC.shtml) [心\(TAC\)。](//www.cisco.com/warp/public/687/Directory/DirTAC.shtml)

若要啟用WebVPN捕獲工具,請在特權EXEC模式下使用debug menu webvpn 67命令:

**debug menu webvpn 67**

其中:

- cmd為0或1。0禁用捕獲。1啟用捕獲。
- user是資料捕獲要匹配的使用者名稱。
- **url**是資料捕獲要匹配的URL字首。使用以下URL格式之一:使用/http捕獲所有資料。使用

#### /http/0/<server/path>捕獲到<server/path>所標識伺服器的HTTP流量。使用 /https/0/<server/path>捕獲到<server/path>所標識伺服器的HTTPS流量。 使用debug menu webvpn 67 0命令禁用捕獲。

在本示例中,啟用WebVPN捕獲工具可捕獲user2訪問網站wwwin.abcd.com/hr/people的HTTP流量 :

hostname#**debug menu webvpn 67 1 user2 /http/0/wwwin.abcd.com/hr/people** Mangle Logging: ON Name: "user2" URL: "/http/0/wwwin.abcd.com/hr/people" hostname# 在此示例中,禁用WebVPN捕獲工具:

hostname#**debug menu webvpn 67 0** Mangle Logging: OFF Name: "user2" URL: "/http/0/wwwin.abcd.com/hr/people" hostname#

<span id="page-2-0"></span>查詢並上傳WebVPN捕獲工具輸出檔案

使用dir命令可查詢WebVPN捕獲工具輸出檔案。此範例顯示dir命令的輸出,並包括所生成的 ORIGINAL.000和MANGLED.000檔案:

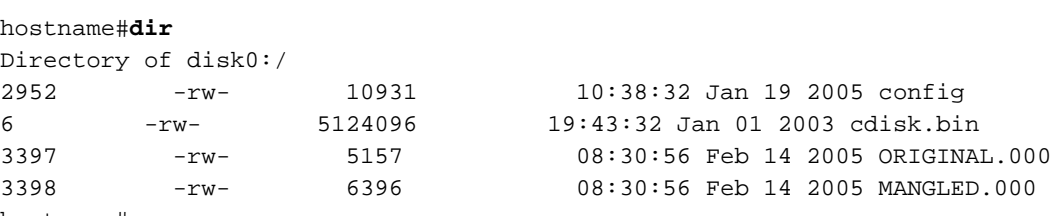

hostname#

您可以使用copy flash命令將WebVPN捕獲工具輸出檔案上傳到另一台電腦。在此範例中,系統會 上傳ORIGINAL.000和MANGLED.000檔案:

hostname#**copy flash:/original.000 tftp://10/86.194.191/original.000** Source filename [original.000]? Address or name of remote host [10.86.194.191]? Destination filename [original.000]? !!!!!! 21601 bytes copied in 0.370 secs hostname#**copy flash:/mangled.000 tftp://10/86.194.191/mangled.000** Source filename [mangled.000]? Address or name of remote host [10.86.194.191]? Destination filename [mangled.000]? !!!!!! 23526 bytes copied in 0.380 secs hostname#

注意:為了避免可能的檔案系統損壞,請不要覆蓋原始。<nnn>和損壞的。<nnn>以前捕獲中的檔 案。禁用捕獲工具時,請刪除舊檔案以防止檔案系統損壞。

<span id="page-2-1"></span>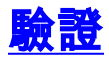

目前沒有適用於此組態的驗證程序。

# <span id="page-3-0"></span>疑難排解

目前尚無適用於此組態的具體疑難排解資訊。

# <span id="page-3-1"></span>相關資訊

- [Cisco ASA 5500系列自適應安全裝置配置指南](//www.cisco.com/en/US/products/ps6120/tsd_products_support_configure.html?referring_site=bodynav)
- [技術支援與文件 Cisco Systems](//www.cisco.com/cisco/web/support/index.html?referring_site=bodynav)